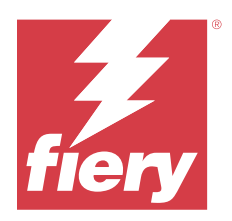

# Fiery IQ 고객 릴리스 정보

본 문서에는 Fiery IQ 릴리스에 관한 중요 정보가 포함되어 있습니다. 이 정보를 모든 사용자에게 제공해야 합니다.

Fiery IQ는 인쇄 서비스 공급자를 위한 다양한 웹 응용 프로그램이 포함된 클라우드 응용 프로그램 및 서비스 제품군입니다. Fiery IQ 응용 프로그램 제품군의 웹 애플리케이션은 인쇄 작업을 간소화하고 개선합니다. 원 격으로 인쇄 장치를 모니터링하여 다운타임을 줄이고 생산성을 극대화할 수 있습니다. Fiery IQ는 인쇄 제작 분석을 제공하므로 더 똑똑하고 현명한 결정을 내릴 수 있습니다.

기존 Fiery 계정으로 Fiery IQ에 로그인하거나 새 Fiery 계정을 생성하여 Fiery IQ 클라우드 서비스에 액세 스할 수 있습니다.

Fiery IQ에는 다음 클라우드 응용 프로그램이 포함되어 있습니다.

**•** Fiery Dashboard

오늘의 주요 작업 지표를 실시간으로 빠르게 확인할 수 있습니다.

- **•** EFI Cloud Connector Fiery IQ에 프린터를 연결합니다.
- **•** Fiery ColorGuard

간소화된 색상 검증 프로세스를 통해 Fiery 장치에서 일관되고 정확한 색상 품질을 얻을 수 있습니다.

참고: 구독을 통해 Fiery ColorGuard를 활성화할 수 있습니다.

**•** Fiery Manage

프린터를 원격으로 모니터링 및 문제 해결하고, 생산 차단 이벤트를 확인하고, 회사의 표준 운영 절차에 전체 장치를 맞출 수 있습니다.

참고: 구독을 통해 Fiery Manage를 활성화할 수 있습니다.

**•** EFI Go

모바일 장치에서 프린터 상태 확인하고, 제출된 작업을 검토하며, 기록을 봅니다.

**•** Fiery Insight

정확한 생산 추적을 통해 프린터에서 활용도와 수익을 극대화할 수 있습니다.

**•** Fiery Ink Assistant

실제 및 예측된 소비 및 재고 기반으로 잉크 주문에 대한 스마트 권장 사항을 얻고 잉크 재고 운반 비용을 줄입니다.

**•** Fiery Notify

예정된 생산 보고서 및 생산 차단 이벤트 경고를 구독하십시오.

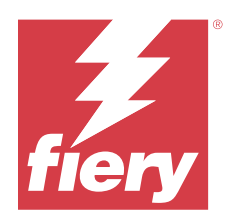

# Fiery IQ 2024년 3월 릴리스

# 이 릴리스의 새로운 기능

Fiery IQ의 이 버전 2.0.5는 다음과 같은 새로운 기능을 담고 있습니다.

- **•** Fiery IQ에서 이메일 알림을 받을 때 환경설정 지정을 지원합니다.
- **•** TLS(전송 계층 보안) 프로토콜 버전 1.3을 준수하고 다음에서 지원되는 EFI Cloud Connector 버전 2.0.23 이상에 대한 지원:
	- **•** Windows 운영 체제 및 Fiery 시스템 소프트웨어 FS400/400 Pro 이상에서 실행되는 Fiery 서버
	- **•** Linux 운영 체제 및 Fiery 시스템 소프트웨어 FS500/500 Pro 이상에서 실행되는 Fiery 서버
	- **•** Microsoft Windows 10 이상에서 실행되는 클라이언트 컴퓨터
- **•** 새 사용자를 추가할 때 이름 및 성 필드에는 최대 128자 제한이 정의되어 있습니다.

# 수정된 문제

# Fiery Admin console

# 잘못된 이메일 템플릿과 등록 워크플로우

Fiery IQ에 새 사용자를 초대하면 해당 사용자가 수신한 이메일 템플릿과 가입 워크플로우가 새 Fiery IQ 사용자 인터페이스에 따라 업데이트되지 않습니다.

# Fiery Ink Assistant

# 이메일 링크에서 주문한 잉크 업데이트

Fierv IQ에 로그인하지 않은 상태에서 잉크 주문 추천 이메일에서 해당 링크를 클릭하여 이미 주문한 링 크를 업데이트하는 경우 잉크 주문 알림 페이지로 리디렉션되지 않습니다.

# 알려진 문제점

# Fiery 계정

#### 계정 설정 페이지가 현지화되지 않음

Fiery IQ에 로그인하는 동안 브라우저 언어를 변경하면 계정 설정 페이지가 해당 언어로 현지화되지 않 으며 영어로 표시됩니다.

이를 해결하려면 로그아웃한 후 다시 로그인하여 현지화된 언어로 계정 설정 페이지를 확인하십시오.

#### 회사 정보 수정

계정 설정 페이지에서 회사 정보를 수정하고 Fiery Admin console에서 회사 세부 정보 페이지를 새로 고치면 현재 로그인한 사용자에 대한 회사 세부 정보가 업데이트됩니다. 그러나 다른 사용자가 Fiery IQ 에서 로그아웃한 후 다시 로그인하면 해당 사용자들에 대한 회사 세부 정보가 업데이트됩니다.

#### OTP(1회용 암호) 유효성 확인

Fiery 계정 암호를 변경하는 동안 잘못된 OTP를 입력하면 새 암호를 입력한 후 다음 페이지에 잘못된 확 인 코드를 지정하는 오류가 표시됩니다.

# Fiery Dashboard

#### Fiery IQ에서 경고 상태가 표시되지 않음

프린터 경고 상태에 있을 때 작업을 인쇄하는 경우 Fiery IQ 장치 상태 페이지에서 다음 문제가 발생합니 다.

- **•** 인쇄하는 동안 일부 OEM에 대해 프린터 상태 잘못 표시됩니다.
- **•** 인쇄 후 경고 메시지 대신 Fiery Dashboard에서 프린터 상태가 유휴로 표시됩니다.

#### Fiery IQ에 남은 토너

Command WorkStation의 서버에서 Fiery Dashboard의 프린터 요약에 표시되는 남아있는 토너는 Fiery Command WorkStation의 소모품 섹션에 표시되는 토너 정보와 다를 수 있습니다.

#### Fiery Admin console

#### 사용자 초대 링크

Fiery IQ 버전 2.0.4 이하를 사용하여 전송된 사용자 초대 링크를 클릭하면 오류가 나타납니다. 이를 해결하려면 회사 관리자에게 연락하여 새 초대를 요청하세요.

#### 라이선스 관리자 위젯

라이선스 관리자의 위젯은 고정된 순서가 아니며, 라이선스 관리자 창을 새로 고치면 순서가 임의로 전환 됩니다.

#### 라이브 데모에서 Fiery 라이선스 관리자

Fiery 라이선스 관리자 페이지가 Fiery IQ 라이브 데모 응용 프로그램에서 제거되었습니다.

#### 잘못된 사용자 역할

Fiery Command WorkStation에서 처음 초대받은 기존 Fiery IQ 사용자를 다른 회사 계정에 참여하도록 초대하는 경우 역할 선택 드롭다운 목록에 관리자, 운영자 및 지원 역할이 표시됩니다. 그러나 기존 Fiery IQ 사용자는 지원 사용자로서만 초대 받을 수 있습니다.

#### 디스플레이 그래픽 프린터의 MAC 주소가 표시되지 않음

디스플레이 그래픽 프린터의 MAC 주소가 **장치 컬렉션** 및 프린터 드릴다운에 표시되지 않습니다.

# EFI Cloud Connector

#### PostScript(PS) 패치가 Fiery IQ에 표시되지 않음

내장형 서버에서 실행하는 EFI Cloud Connector용 Fiery Command WorkStation에서 PS 패치를 업데 이트할 때 일부 PS 패치가 Fiery IQ에 표시되지 않습니다.

# 잘못된 활성화 오류

Fiery 계정 자격 증명이 여러 회사 계정에 액세스할 수 있고 EFI Cloud Connector 버전 1.3.3745 이전 에 로그인할 경우 EFI Cloud Connector 활성화에 실패했다는 오류 메시지가 나타납니다. 이 메시지는 올바르지 않습니다. EFI Cloud Connector가 활성화됩니다. 단, 하나의 Fiery IQ 계정에 대한 액세스 권 한이 있는 하나의 Fiery 계정 자격 증명만 EFI Cloud Connector 및 EFI Go에 액세스할 수 있습니다.

#### 장치 정보가 동시에 표시되지 않음

EFI Cloud Connector 를 다시 시작하고 등록된 서버 목록을 보면 장치, 연결, 그리고 버전 열의 정보가 먼저 나타납니다. 그런 다음 몇 초 후에 상태 및 추적 열의 정보가 나타납니다.

#### 잘못된 IP 주소 메시지로 인한 지연

EFI Cloud Connector에 잘못된 IP 주소가 추가되면 잘못된 IP 주소 메시지가 표시되는 데 1분 이상 걸 릴 수 있습니다.

#### 오프라인 Fiery 서버 등록 불가

여러 Fiery 서버를 등록하고 Fiery 서버 중 하나가 오프라인 상태인 경우, 특정 Fiery 서버가 오프라인 상태임을 알리는 메시지가 나타납니다. 이 오프라인 Fiery 서버는 등록되지 않습니다. 하지만 등록하려는 다른 Fiery 서버 역시 EFI Cloud Connector에 등록되지 않습니다. 이는 컷시트 프린터용 Fiery 서버에 서만 발생합니다.

해결하려면 다음 중 하나를 수행하십시오.

- **•** 서버 등록 탭에서 뒤로를 클릭하고 오프라인 Fiery 서버의 확인란 선택을 지웁니다. 그런 다음 등록을 클릭합니다.
- **•** 서버 등록 탭에서 장치 추가를 클릭하고 온라인 Fiery 서버마다 수동으로 정보를 입력합니다.

#### EFI Cloud Connector 설치 후 Fiery 서버 업데이트 표시

Fiery Command WorkStation에서 이미 EFI Cloud Connector에 연결된 컷시트 프린터용 Fiery 서버를 선택하면 Fiery 서버 업데이트가 서버 > Fiery IQ에 나타날 수 있습니다.

# EFI Go

### 작업 미리 보기 공간

프린터가 인쇄 상태일 때 모든 디스플레이 그래픽 프린터에 대한 EFI Go의 작업 미리 보기 공간이 단축 됩니다.

#### 작업 수 불일치

인쇄 대기열에 20개 이상의 작업이 있는 경우 EFI Go의 프린터 세부 정보 페이지에 있는 인쇄 대기열에 표시되는 작업 수가 인쇄 대기열 탭에 표시되는 작업 목록과 일치하지 않습니다.

#### 알림 탭의 오류 메시지

EFI Go에서 알림 탭에 최근 오류 메시지가 표시되지 않습니다.

#### 잘못된 작업 이름

더블 바이트 문자를 사용하여 인쇄 작업 이름을 지정하면 EFI Go에 잘못된 작업 이름이 표시됩니다.

#### 취소된 인쇄 작업이 표시되지 않음

인쇄하기 전에 인쇄 작업을 취소하면 EFI 와이드 포맷 프린터의 취소된 인쇄 작업 EFI Go에 표시되지 않 습니다.

# 인쇄 작업 축소 그림이 표시되지 않음

H5, EFI Superwide 롤-투-롤 및 EFI VUTEk HS 계열 프린터에 대한 인쇄 대기열 및 인쇄된 작업 목록 의 인쇄 작업 축소 그림이 EFI Go에 표시되지 않습니다.

#### 해결된 경고 또는 알림이 표시되지 않음

장치 정보 페이지에 있는 모두 및 오류 탭에서는 지난 24시간 동안 활성 및 해결된 경고 및 알림 대신, 활 성 경고 및 알림만 표시합니다.

#### 로그아웃 후 알림 표시

EFI Go 앱에 로그인하지 않은 경우에도 생산 차단 이벤트에 대한 알림은 모바일 장치에 계속 표시됩니 다.

# Fiery Ink Assistant

#### Fiery Ink Assistant에 액세스

이 Fiery Ink Assistant 응용 프로그램은 사용자를 지원할 수 없습니다.

# BETA 태그가 표시되지 않음

EFI ColorGuard 웹 응용 프로그램을 사용하는 경우 Fiery Ink Assistant 응용 프로그램의 BETA 태그는 전환 응용 프로그램 드롭다운 목록에 표시되지 않습니다.

#### Fiery Insight

#### 프린터 사용률 세부 정보가 일관되지 않음

전환을 활성화할 때 Fiery Insight 트렌드 페이지에 표시되는 프린터 사용률 세부 정보가 Fiery Insight 비교 페이지 및 Fiery Dashboard 페이지에 표시되는 사용률 세부 정보와 일치하지 않습니다.

#### 작업 로그의 이중 취소선 열이 비어 있습니다.

EFI Pro 30h 프린터에 대해 작업 로그의 이중 취소선 열이 비어 있습니다. 그러나 작업 로그의 취소선 열 에 인쇄 작업의 세부 정보가 표시됩니다.

# 작업 로그에 누락된 작업 정보

작업 로그에서 컷시트 프린터용 Fiery 서버를 확인할 경우 Fiery Insight에서 작업 설정 정보만 표시됩니 다. 서버 기본 정보는 작업 로그에 표시되지 않습니다.

#### 작업 로그 정보가 누락됨

컷시트 프린터용으로 Fiery 서버를 선택하고 작업 로그 정보를 볼 때 다음 열에 정보가 표시되지 않을 수 있습니다.

- **•** 사용자
- **•** 무선 제본

# 잘못된 값이 복사 열에 표시됨

작업 로그 페이지에 복사 열이 프로 30h 프린터에 잘못된 값으로 표시되었습니다.

## Fiery Manage

#### Fiery 서버 구성 파일

EFI Cloud Connector 버전 2.0.23을 설치한 다음 이전 버전을 다시 설치하면 다운로드한 Fiery 서버 구 성 파일에서 EFI Cloud Connector 코어 버전에 대한 항목이 복제됩니다.

### 새로운 동기화 패키지 생성

새 동기화 패키지를 만드는 경우:

- **•** Fiery Manage에 표시되는 프리셋 수가 Fiery 서버에서 사용 가능한 프리셋 수와 일치하지 않습니다.
- **•** 최대 한도인 10메가바이트를 초과하여 동기화 패키지가 실패한 경우 잘못된 오류 메시지가 표시됩니 다.

### Fiery 서버 구성 파일

Fiery 서버가 다음에 연결되어 있는 경우 Fiery 서버 구성 파일을 생성할 수 없습니다.

- **•** 프록시 설정을 통한 EFI Cloud Connector
- **•** Mac 운영 체제에 EFI Cloud Connector가 설치됩니다.

# 동기화 패키지 배포 오류

여러 서버에 동기화 패키지를 배포하면 오류 메시지가 나타납니다.

# 오류 메시지

Fiery IQ는 Fiery Command WorkStation와 같은 오류 메시지를 사용합니다. Fiery Command WorkStation에서 사용되지 않는 오류 메시지는 Fiery IQ가 추적하지 않습니다.

# Fiery Notify

# 특성 업데이트

Fiery WebTools에서 특성을 업데이트 때는 업데이트된 값이 Windows 및 Mac 운영 체제에 설치된 EFI Cloud Connector을(를) 통해 연결된 서버의 구성 보고서에 표시되지 않습니다.

이를 해결하려면 EFI Cloud Connector을(를) 재시작합니다.

# 구성 보고서 페이지의 숨겨진 메뉴

더 보기 아이콘(점 3개)을 클릭할 경우 구성 보고서 페이지에 4개 이상의 구성 보고서가 나열되면 메뉴가 보기에서 숨겨집니다.

#### 각 Fiery 서버에 대해 전송된 이메일 알림

EFI Cloud Connector와 Fiery IQ 사이의 연결이 끊어지고 Fiery Notify에 생산 차단 이벤트 경고가 구 성된 경우 EFI Cloud Connector에 등록된 컷시트 프린터용 각 Fiery 서버에 대해 이메일 알림을 받게 됩니다.

# 여러 이메일 알림

EFI Cloud Connector와 Fiery 서버 사이의 연결이 끊어지고 Fiery Notify에 생산 차단 이벤트 경고가 구성된 경우 연결이 다시 설정될 때까지 여러 이메일 알림을 받게 됩니다.

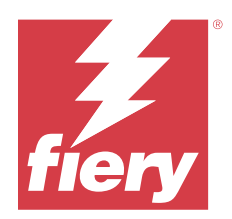

# Fiery IQ 2024년 2월 릴리스

# 이 릴리스의 새로운 기능

이 버전의 Fiery IQ는 다음과 같은 새로운 기능을 담고 있습니다.

- **•** 성능 개선 및 버그 수정
- **•** 사용자가 잉크 추천 이메일에서 주문한 잉크를 확인할 수 있도록 지원합니다. 승인 날짜를 지정하는 메시 지가 Ink Assistant 응용 프로그램에 표시됩니다.

# 수정된 문제

# Fiery Admin console

# 라이브 데모에서 Shift 삭제

Fiery IQ 라이브 데모 응용 프로그램의 Shift 관리자 페이지에 나열된 3개의 Shift 중 두 번째 Shift를 삭 제하면 세 번째 Shift도 자동으로 삭제되었습니다.

# Fiery Ink Assistant

# 잉크 세부 정보가 표시되지 않음

Fiery Dashboard 페이지에서 원하는 장치를 선택하면 장치 세부 정보 페이지에 잉크 세부 정보가 표시 되지 않았습니다.

# 잘못된 부품 이름 및 번호

Fiery Ink Assistant에 새 잉크를 추가하는 동안 부품 이름 및 부품 번호 필드에 2바이트 문자를 입력하 면 잉크 재고 목록에 해당 부품 이름과 번호가 올바르게 표시되지 않습니다.

# Fiery Insight

# 잘못된 프린터 가동률 세부 정보

EFI Cloud Connector 또는 프린터가 오프라인일 때 Fiery Insight 트렌드 페이지의 프린터 가동률 위젯 에서 가동률을 연결이 끊어짐 대신 인쇄 중으로 표시했습니다.

# 알려진 문제점

# Fiery 계정

#### 계정 설정 페이지가 현지화되지 않음

Fiery IQ에 로그인하는 동안 브라우저 언어를 변경하면 계정 설정 페이지가 해당 언어로 현지화되지 않 으며 영어로 표시됩니다.

이를 해결하려면 로그아웃한 후 다시 로그인하여 현지화된 언어로 계정 설정 페이지를 확인하십시오.

#### 회사 정보 수정

계정 설정 페이지에서 회사 정보를 수정하고 Fiery Admin console에서 회사 세부 정보 페이지를 새로 고치면 현재 로그인한 사용자에 대한 회사 세부 정보가 업데이트됩니다. 그러나 다른 사용자가 Fiery IQ 에서 로그아웃한 후 다시 로그인하면 해당 사용자들에 대한 회사 세부 정보가 업데이트됩니다.

#### OTP(1회용 암호) 유효성 확인

Fiery 계정 암호를 변경하는 동안 잘못된 OTP를 입력하면 새 암호를 입력한 후 다음 페이지에 잘못된 확 인 코드를 지정하는 오류가 표시됩니다.

# Fiery Dashboard

#### Fiery IQ에서 경고 상태가 표시되지 않음

프린터 경고 상태에 있을 때 작업을 인쇄하는 경우 Fiery IQ 장치 상태 페이지에서 다음 문제가 발생합니 다.

- **•** 인쇄하는 동안 일부 OEM에 대해 프린터 상태 잘못 표시됩니다.
- **•** 인쇄 후 경고 메시지 대신 Fiery Dashboard에서 프린터 상태가 유휴로 표시됩니다.

#### Fiery IQ에 남은 토너

Command WorkStation의 서버에서 Fiery Dashboard의 프린터 요약에 표시되는 남아있는 토너는 Fiery Command WorkStation의 소모품 섹션에 표시되는 토너 정보와 다를 수 있습니다.

# Fiery Admin console

# 라이선스 관리자 위젯

라이선스 관리자의 위젯은 고정된 순서가 아니며, 라이선스 관리자 창을 새로 고치면 순서가 임의로 전환 됩니다.

# 잘못된 이메일 템플릿과 등록 워크플로우

Fiery IQ에 새 사용자를 초대하면 해당 사용자가 수신한 이메일 템플릿과 가입 워크플로우가 새 Fiery IQ 사용자 인터페이스에 따라 업데이트되지 않습니다.

#### 라이브 데모에서 Fiery 라이선스 관리자

Fiery 라이선스 관리자 페이지가 Fiery IQ 라이브 데모 응용 프로그램에서 제거되었습니다.

#### 잘못된 사용자 역할

Fiery Command WorkStation에서 처음 초대받은 기존 Fiery IQ 사용자를 다른 회사 계정에 참여하도록 초대하는 경우 역할 선택 드롭다운 목록에 관리자, 운영자 및 지원 역할이 표시됩니다. 그러나 기존 Fiery IQ 사용자는 지원 사용자로서만 초대 받을 수 있습니다.

#### 디스플레이 그래픽 프린터의 MAC 주소가 표시되지 않음

디스플레이 그래픽 프린터의 MAC 주소가 **장치 컬렉션** 및 프린터 드릴다운에 표시되지 않습니다.

# EFI Cloud Connector

#### PostScript(PS) 패치가 Fiery IQ에 표시되지 않음

내장형 서버에서 실행하는 EFI Cloud Connector용 Fiery Command WorkStation에서 PS 패치를 업데 이트할 때 일부 PS 패치가 Fiery IQ에 표시되지 않습니다.

# 잘못된 활성화 오류

Fiery 계정 자격 증명이 여러 회사 계정에 액세스할 수 있고 EFI Cloud Connector 버전 1.3.3745 이전 에 로그인할 경우 EFI Cloud Connector 활성화에 실패했다는 오류 메시지가 나타납니다. 이 메시지는 올바르지 않습니다. EFI Cloud Connector가 활성화됩니다. 단, 하나의 Fiery IQ 계정에 대한 액세스 권 한이 있는 하나의 Fiery 계정 자격 증명만 EFI Cloud Connector 및 EFI Go에 액세스할 수 있습니다.

#### 장치 정보가 동시에 표시되지 않음

EFI Cloud Connector 를 다시 시작하고 등록된 서버 목록을 보면 장치, 연결, 그리고 버전 열의 정보가 먼저 나타납니다. 그런 다음 몇 초 후에 상태 및 추적 열의 정보가 나타납니다.

#### 잘못된 IP 주소 메시지로 인한 지연

EFI Cloud Connector에 잘못된 IP 주소가 추가되면 잘못된 IP 주소 메시지가 표시되는 데 1분 이상 걸 릴 수 있습니다.

#### 오프라인 Fiery 서버 등록 불가

여러 Fiery 서버를 등록하고 Fiery 서버 중 하나가 오프라인 상태인 경우, 특정 Fiery 서버가 오프라인 상태임을 알리는 메시지가 나타납니다. 이 오프라인 Fiery 서버는 등록되지 않습니다. 하지만 등록하려는 다른 Fiery 서버 역시 EFI Cloud Connector에 등록되지 않습니다. 이는 컷시트 프린터용 Fiery 서버에 서만 발생합니다.

해결하려면 다음 중 하나를 수행하십시오.

- **•** 서버 등록 탭에서 뒤로를 클릭하고 오프라인 Fiery 서버의 확인란 선택을 지웁니다. 그런 다음 등록을 클릭합니다.
- **•** 서버 등록 탭에서 장치 추가를 클릭하고 온라인 Fiery 서버마다 수동으로 정보를 입력합니다.

#### EFI Cloud Connector 설치 후 Fiery 서버 업데이트 표시

Fiery Command WorkStation에서 이미 EFI Cloud Connector에 연결된 컷시트 프린터용 Fiery 서버를 선택하면 Fiery 서버 업데이트가 서버 > Fiery IQ에 나타날 수 있습니다.

# EFI Go

#### 작업 미리 보기 공간

프린터가 인쇄 상태일 때 모든 디스플레이 그래픽 프린터에 대한 EFI Go의 작업 미리 보기 공간이 단축 됩니다.

#### 작업 수 불일치

인쇄 대기열에 20개 이상의 작업이 있는 경우 EFI Go의 프린터 세부 정보 페이지에 있는 인쇄 대기열에 표시되는 작업 수가 인쇄 대기열 탭에 표시되는 작업 목록과 일치하지 않습니다.

### 알림 탭의 오류 메시지

EFI Go에서 알림 탭에 최근 오류 메시지가 표시되지 않습니다.

#### 잘못된 작업 이름

더블 바이트 문자를 사용하여 인쇄 작업 이름을 지정하면 EFI Go에 잘못된 작업 이름이 표시됩니다.

# 취소된 인쇄 작업이 표시되지 않음

인쇄하기 전에 인쇄 작업을 취소하면 EFI 와이드 포맷 프린터의 취소된 인쇄 작업 EFI Go에 표시되지 않 습니다.

# 인쇄 작업 축소 그림이 표시되지 않음

H5, EFI Superwide 롤-투-롤 및 EFI VUTEk HS 계열 프린터에 대한 인쇄 대기열 및 인쇄된 작업 목록 의 인쇄 작업 축소 그림이 EFI Go에 표시되지 않습니다.

#### 해결된 경고 또는 알림이 표시되지 않음

장치 정보 페이지에 있는 모두 및 오류 탭에서는 지난 24시간 동안 활성 및 해결된 경고 및 알림 대신, 활 성 경고 및 알림만 표시합니다.

# 로그아웃 후 알림 표시

EFI Go 앱에 로그인하지 않은 경우에도 생산 차단 이벤트에 대한 알림은 모바일 장치에 계속 표시됩니 다.

## Fiery Ink Assistant

#### 이메일 링크에서 주문한 잉크 업데이트

Fiery IQ에 로그인하지 않은 상태에서 잉크 주문 추천 이메일에서 해당 링크를 클릭하여 이미 주문한 링 크를 업데이트하는 경우 잉크 주문 알림 페이지로 리디렉션되지 않습니다.

#### Fiery Ink Assistant에 액세스

이 Fiery Ink Assistant 응용 프로그램은 사용자를 지원할 수 없습니다.

#### BETA 태그가 표시되지 않음

EFI ColorGuard 웹 응용 프로그램을 사용하는 경우 Fiery Ink Assistant 응용 프로그램의 BETA 태그는 전환 응용 프로그램 드롭다운 목록에 표시되지 않습니다.

#### Fiery Insight

#### 프린터 사용률 세부 정보가 일관되지 않음

전환을 활성화할 때 Fiery Insight 트렌드 페이지에 표시되는 프린터 사용률 세부 정보가 Fiery Insight 비교 페이지 및 Fiery Dashboard 페이지에 표시되는 사용률 세부 정보와 일치하지 않습니다.

# 작업 로그의 이중 취소선 열이 비어 있습니다.

EFI Pro 30h 프린터에 대해 작업 로그의 이중 취소선 열이 비어 있습니다. 그러나 작업 로그의 취소선 열 에 인쇄 작업의 세부 정보가 표시됩니다.

# 작업 로그에 누락된 작업 정보

작업 로그에서 컷시트 프린터용 Fiery 서버를 확인할 경우 Fiery Insight에서 작업 설정 정보만 표시됩니 다. 서버 기본 정보는 작업 로그에 표시되지 않습니다.

#### 작업 로그 정보가 누락됨

컷시트 프린터용으로 Fiery 서버를 선택하고 작업 로그 정보를 볼 때 다음 열에 정보가 표시되지 않을 수 있습니다.

- **•** 사용자
- **•** 무선 제본

## 잘못된 값이 복사 열에 표시됨

작업 로그 페이지에 복사 열이 프로 30h 프린터에 잘못된 값으로 표시되었습니다.

Fiery Manage

#### 새로운 동기화 패키지 생성

새 동기화 패키지를 만드는 경우:

- **•** Fiery Manage에 표시되는 프리셋 수가 Fiery 서버에서 사용 가능한 프리셋 수와 일치하지 않습니다.
- **•** 최대 한도인 10메가바이트를 초과하여 동기화 패키지가 실패한 경우 잘못된 오류 메시지가 표시됩니 다.

## Fiery 서버 구성 파일

Fiery 서버가 다음에 연결되어 있는 경우 Fiery 서버 구성 파일을 생성할 수 없습니다.

- **•** 프록시 설정을 통한 EFI Cloud Connector
- **•** Mac 운영 체제에 EFI Cloud Connector가 설치됩니다.

#### 동기화 패키지 배포 오류

여러 서버에 동기화 패키지를 배포하면 오류 메시지가 나타납니다.

# 오류 메시지

Fiery IQ는 Fiery Command WorkStation와 같은 오류 메시지를 사용합니다. Fiery Command WorkStation에서 사용되지 않는 오류 메시지는 Fiery IQ가 추적하지 않습니다.

# Fiery Notify

### 특성 업데이트

Fiery WebTools에서 특성을 업데이트 때는 업데이트된 값이 Windows 및 Mac 운영 체제에 설치된 EFI Cloud Connector을(를) 통해 연결된 서버의 구성 보고서에 표시되지 않습니다.

이를 해결하려면 EFI Cloud Connector을(를) 재시작합니다.

# 구성 보고서 페이지의 숨겨진 메뉴

더 보기 아이콘(점 3개)을 클릭할 경우 구성 보고서 페이지에 4개 이상의 구성 보고서가 나열되면 메뉴가 보기에서 숨겨집니다.

#### 각 Fiery 서버에 대해 전송된 이메일 알림

EFI Cloud Connector와 Fiery IQ 사이의 연결이 끊어지고 Fiery Notify에 생산 차단 이벤트 경고가 구 성된 경우 EFI Cloud Connector에 등록된 컷시트 프린터용 각 Fiery 서버에 대해 이메일 알림을 받게 됩니다.

#### 여러 이메일 알림

EFI Cloud Connector와 Fiery 서버 사이의 연결이 끊어지고 Fiery Notify에 생산 차단 이벤트 경고가 구성된 경우 연결이 다시 설정될 때까지 여러 이메일 알림을 받게 됩니다.

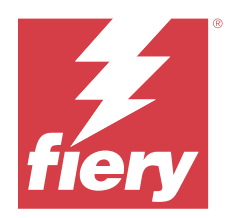

# Fiery IQ 2023년 12월 릴리스

# 이 릴리스의 새로운 기능

이 버전의 Fiery IQ는 다음과 같은 새로운 기능을 담고 있습니다.

- **•** Fiery IQ가 이제 중국에서 Fiery Command WorkStation v7.0 이상에서 Fiery 계정을 지원합니다.
- **•** 이제 초대된 사용자가 새 Fiery 계정 등록 워크플로우를 사용할 수 있습니다.

# 수정된 문제

# Fiery Admin console

# 더블 바이트 문자 사용

더블 바이트 문자를 입력할 때 발생하는 문제는 다음과 같았습니다.

- **•** 회사 이름 필드에 회사 세부 정보를 편집하는 동안 잘못된 회사 이름이 표시되었습니다.
- **•** 이름 또는 성 필드에 새 사용자를 추가하는 동안 잘못된 사용자 이름이 표시되고 초대 이메일이 사용 자에게 전송되지 않았습니다. 다시 초대를 클릭하면 Fiery IQ에서 로그아웃되었습니다.

# 인사이트 라이선스

최근에 라이선스가 만료된 장치에 새로 활성화된 인사이트 라이선스를 할당하면 오류가 나타났습니다.

# Fiery Insight

#### 매체 이름 열 값

매체 이름 열에서 작업 로그와 Insight EFI Pro 및 VUTEk 계열 프린터에 대해 잘못된 값을 표시했습니 다.

#### 잘못된 잉크 비용 값

처음 10개 작업을 제외하고 잉크 비용 열의 작업 로그 에 잘못된 값이 표시되었습니다.

# 알려진 문제점

© 2024 Fiery, LLC. 2024 년 3 월 31 일

#### Fiery 계정

#### 계정 설정 페이지가 현지화되지 않음

Fiery IQ에 로그인하는 동안 브라우저 언어를 변경하면 계정 설정 페이지가 해당 언어로 현지화되지 않 으며 영어로 표시됩니다.

이를 해결하려면 로그아웃한 후 다시 로그인하여 현지화된 언어로 계정 설정 페이지를 확인하십시오.

#### 회사 정보 수정

계정 설정 페이지에서 회사 정보를 수정하고 Fiery Admin console에서 회사 세부 정보 페이지를 새로 고치면 현재 로그인한 사용자에 대한 회사 세부 정보가 업데이트됩니다. 그러나 다른 사용자가 Fiery IQ 에서 로그아웃한 후 다시 로그인하면 해당 사용자들에 대한 회사 세부 정보가 업데이트됩니다.

#### OTP(1회용 암호) 유효성 확인

Fiery 계정 암호를 변경하는 동안 잘못된 OTP를 입력하면 새 암호를 입력한 후 다음 페이지에 잘못된 확 인 코드를 지정하는 오류가 표시됩니다.

# Fiery Dashboard

#### Fiery IQ에서 경고 상태가 표시되지 않음

프린터 경고 상태에 있을 때 작업을 인쇄하는 경우 Fiery IQ 장치 상태 페이지에서 다음 문제가 발생합니 다.

- **•** 인쇄하는 동안 일부 OEM에 대해 프린터 상태 잘못 표시됩니다.
- **•** 인쇄 후 경고 메시지 대신 Fiery Dashboard에서 프린터 상태가 유휴로 표시됩니다.

#### Fiery IQ에 남은 토너

Command WorkStation의 서버에서 Fiery Dashboard의 프린터 요약에 표시되는 남아있는 토너는 Fiery Command WorkStation의 소모품 섹션에 표시되는 토너 정보와 다를 수 있습니다.

## Fiery Admin console

### 라이선스 관리자 위젯

라이선스 관리자의 위젯은 고정된 순서가 아니며, 라이선스 관리자 창을 새로 고치면 순서가 임의로 전환 됩니다.

## 잘못된 이메일 템플릿과 등록 워크플로우

Fiery IQ에 새 사용자를 초대하면 해당 사용자가 수신한 이메일 템플릿과 가입 워크플로우가 새 Fiery IQ 사용자 인터페이스에 따라 업데이트되지 않습니다.

#### 라이브 데모에서 Fiery 라이선스 관리자

Fiery 라이선스 관리자 페이지가 Fiery IQ 라이브 데모 응용 프로그램에서 제거되었습니다.

#### 잘못된 사용자 역할

Fiery Command WorkStation에서 처음 초대받은 기존 Fiery IQ 사용자를 다른 회사 계정에 참여하도록 초대하는 경우 역할 선택 드롭다운 목록에 관리자, 운영자 및 지원 역할이 표시됩니다. 그러나 기존 Fiery IQ 사용자는 지원 사용자로서만 초대 받을 수 있습니다.

# 디스플레이 그래픽 프린터의 MAC 주소가 표시되지 않음

디스플레이 그래픽 프린터의 MAC 주소가 **장치 컬렉션** 및 프린터 드릴다운에 표시되지 않습니다.

# EFI Cloud Connector

#### PostScript(PS) 패치가 Fiery IQ에 표시되지 않음

내장형 서버에서 실행하는 EFI Cloud Connector용 Fiery Command WorkStation에서 PS 패치를 업데 이트할 때 일부 PS 패치가 Fiery IQ에 표시되지 않습니다.

# 잘못된 활성화 오류

Fiery 계정 자격 증명이 여러 회사 계정에 액세스할 수 있고 EFI Cloud Connector 버전 1.3.3745 이전 에 로그인할 경우 EFI Cloud Connector 활성화에 실패했다는 오류 메시지가 나타납니다. 이 메시지는 올바르지 않습니다. EFI Cloud Connector가 활성화됩니다. 단, 하나의 Fiery IQ 계정에 대한 액세스 권 한이 있는 하나의 Fiery 계정 자격 증명만 EFI Cloud Connector 및 EFI Go에 액세스할 수 있습니다.

## 장치 정보가 동시에 표시되지 않음

EFI Cloud Connector 를 다시 시작하고 등록된 서버 목록을 보면 장치, 연결, 그리고 버전 열의 정보가 먼저 나타납니다. 그런 다음 몇 초 후에 상태 및 추적 열의 정보가 나타납니다.

#### 잘못된 IP 주소 메시지로 인한 지연

EFI Cloud Connector에 잘못된 IP 주소가 추가되면 잘못된 IP 주소 메시지가 표시되는 데 1분 이상 걸 릴 수 있습니다.

#### 오프라인 Fiery 서버 등록 불가

여러 Fiery 서버를 등록하고 Fiery 서버 중 하나가 오프라인 상태인 경우, 특정 Fiery 서버가 오프라인 상태임을 알리는 메시지가 나타납니다. 이 오프라인 Fiery 서버는 등록되지 않습니다. 하지만 등록하려는 다른 Fiery 서버 역시 EFI Cloud Connector에 등록되지 않습니다. 이는 컷시트 프린터용 Fiery 서버에 서만 발생합니다.

해결하려면 다음 중 하나를 수행하십시오.

- **•** 서버 등록 탭에서 뒤로를 클릭하고 오프라인 Fiery 서버의 확인란 선택을 지웁니다. 그런 다음 등록을 클릭합니다.
- **•** 서버 등록 탭에서 장치 추가를 클릭하고 온라인 Fiery 서버마다 수동으로 정보를 입력합니다.

# EFI Cloud Connector 설치 후 Fiery 서버 업데이트 표시

Fiery Command WorkStation에서 이미 EFI Cloud Connector에 연결된 컷시트 프린터용 Fiery 서버를 선택하면 Fiery 서버 업데이트가 서버 > Fiery IQ에 나타날 수 있습니다.

# EFI Go

#### 작업 미리 보기 공간

프린터가 인쇄 상태일 때 모든 디스플레이 그래픽 프린터에 대한 EFI Go의 작업 미리 보기 공간이 단축 됩니다.

#### 작업 수 불일치

인쇄 대기열에 20개 이상의 작업이 있는 경우 EFI Go의 프린터 세부 정보 페이지에 있는 인쇄 대기열에 표시되는 작업 수가 인쇄 대기열 탭에 표시되는 작업 목록과 일치하지 않습니다.

#### 알림 탭의 오류 메시지

EFI Go에서 알림 탭에 최근 오류 메시지가 표시되지 않습니다.

### 잘못된 작업 이름

더블 바이트 문자를 사용하여 인쇄 작업 이름을 지정하면 EFI Go에 잘못된 작업 이름이 표시됩니다.

#### 취소된 인쇄 작업이 표시되지 않음

인쇄하기 전에 인쇄 작업을 취소하면 EFI 와이드 포맷 프린터의 취소된 인쇄 작업 EFI Go에 표시되지 않 습니다.

# 인쇄 작업 축소 그림이 표시되지 않음

H5, EFI Superwide 롤-투-롤 및 EFI VUTEk HS 계열 프린터에 대한 인쇄 대기열 및 인쇄된 작업 목록 의 인쇄 작업 축소 그림이 EFI Go에 표시되지 않습니다.

#### 해결된 경고 또는 알림이 표시되지 않음

장치 정보 페이지에 있는 모두 및 오류 탭에서는 지난 24시간 동안 활성 및 해결된 경고 및 알림 대신, 활 성 경고 및 알림만 표시합니다.

#### 로그아웃 후 알림 표시

EFI Go 앱에 로그인하지 않은 경우에도 생산 차단 이벤트에 대한 알림은 모바일 장치에 계속 표시됩니 다.

# Fiery Ink Assistant

#### 잘못된 부품 이름 및 번호

Fiery Ink Assistant에 새 잉크를 추가하는 동안 부품 이름 및 부품 번호 필드에 2바이트 문자를 입력하 면 잉크 재고 목록에 해당 부품 이름과 번호가 올바르게 표시되지 않습니다.

#### Fiery Ink Assistant에 액세스

이 Fiery Ink Assistant 응용 프로그램은 사용자를 지원할 수 없습니다.

#### BETA 태그가 표시되지 않음

EFI ColorGuard 웹 응용 프로그램을 사용하는 경우 Fiery Ink Assistant 응용 프로그램의 BETA 태그는 전환 응용 프로그램 드롭다운 목록에 표시되지 않습니다.

## Fiery Insight

#### 프린터 사용률 세부 정보가 일관되지 않음

전환을 활성화할 때 Fiery Insight 트렌드 페이지에 표시되는 프린터 사용률 세부 정보가 Fiery Insight 비교 페이지 및 Fiery Dashboard 페이지에 표시되는 사용률 세부 정보와 일치하지 않습니다.

#### 작업 로그의 이중 취소선 열이 비어 있습니다.

EFI Pro 30h 프린터에 대해 작업 로그의 이중 취소선 열이 비어 있습니다. 그러나 작업 로그의 취소선 열 에 인쇄 작업의 세부 정보가 표시됩니다.

#### 작업 로그에 누락된 작업 정보

작업 로그에서 컷시트 프린터용 Fiery 서버를 확인할 경우 Fiery Insight에서 작업 설정 정보만 표시됩니 다. 서버 기본 정보는 작업 로그에 표시되지 않습니다.

# 작업 로그 정보가 누락됨

컷시트 프린터용으로 Fiery 서버를 선택하고 작업 로그 정보를 볼 때 다음 열에 정보가 표시되지 않을 수 있습니다.

- **•** 사용자
- **•** 무선 제본

# 잘못된 값이 복사 열에 표시됨

작업 로그 페이지에 복사 열이 프로 30h 프린터에 잘못된 값으로 표시되었습니다.

## Fiery Manage

### 새로운 동기화 패키지 생성

새 동기화 패키지를 만드는 경우:

- **•** Fiery Manage에 표시되는 프리셋 수가 Fiery 서버에서 사용 가능한 프리셋 수와 일치하지 않습니다.
- **•** 최대 한도인 10메가바이트를 초과하여 동기화 패키지가 실패한 경우 잘못된 오류 메시지가 표시됩니 다.

# Fiery 서버 구성 파일

Fiery 서버가 다음에 연결되어 있는 경우 Fiery 서버 구성 파일을 생성할 수 없습니다.

- **•** 프록시 설정을 통한 EFI Cloud Connector
- **•** Mac 운영 체제에 EFI Cloud Connector가 설치됩니다.

# 동기화 패키지 배포 오류

여러 서버에 동기화 패키지를 배포하면 오류 메시지가 나타납니다.

# 오류 메시지

Fiery IQ는 Fiery Command WorkStation와 같은 오류 메시지를 사용합니다. Fiery Command WorkStation에서 사용되지 않는 오류 메시지는 Fiery IQ가 추적하지 않습니다.

# Fiery Notify

# 특성 업데이트

Fiery WebTools에서 특성을 업데이트 때는 업데이트된 값이 Windows 및 Mac 운영 체제에 설치된 EFI Cloud Connector을(를) 통해 연결된 서버의 구성 보고서에 표시되지 않습니다.

이를 해결하려면 EFI Cloud Connector을(를) 재시작합니다.

# 구성 보고서 페이지의 숨겨진 메뉴

더 보기 아이콘(점 3개)을 클릭할 경우 구성 보고서 페이지에 4개 이상의 구성 보고서가 나열되면 메뉴가 보기에서 숨겨집니다.

#### 각 Fiery 서버에 대해 전송된 이메일 알림

EFI Cloud Connector와 Fiery IQ 사이의 연결이 끊어지고 Fiery Notify에 생산 차단 이벤트 경고가 구 성된 경우 EFI Cloud Connector에 등록된 컷시트 프린터용 각 Fiery 서버에 대해 이메일 알림을 받게 됩니다.

# 여러 이메일 알림

EFI Cloud Connector와 Fiery 서버 사이의 연결이 끊어지고 Fiery Notify에 생산 차단 이벤트 경고가 구성된 경우 연결이 다시 설정될 때까지 여러 이메일 알림을 받게 됩니다.

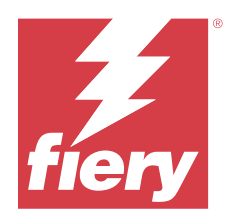

# Fiery IQ 2023년 11월 릴리스

# 이 릴리스의 새로운 기능

이 버전의 Fiery IQ는 다음과 같은 새로운 기능을 담고 있습니다.

**•** Fiery 라이선스 관리자 아래의 라이선스 코드 열이 이제 숨겨져 있으며, 라이선스 활성화 코드(LAC)가 만 료 날짜 열 아래에 도구 설명으로 표시됩니다.

# 수정된 문제

# Fiery 계정

# 개인 정보가 링크로 표시됨

계정 설정 페이지의 개인 정보 탭 아래에 있는 성과 이름 사이에 이메일 주소와 추가 공간이 링크로 표시 되었습니다.

# Fiery Admin console

# 불완전한 회사 정보

초대된 사용자에 대해 Fiery Admin console에 표시되는 회사 정보가 불완전합니다.

# 알려진 문제점

# Fiery 계정

# 계정 설정 페이지가 현지화되지 않음

Fiery IQ에 로그인하는 동안 브라우저 언어를 변경하면 계정 설정 페이지가 해당 언어로 현지화되지 않 으며 영어로 표시됩니다.

이를 해결하려면 로그아웃한 후 다시 로그인하여 현지화된 언어로 계정 설정 페이지를 확인하십시오.

#### 회사 정보 수정

계정 설정 페이지에서 회사 정보를 수정하고 Fiery Admin console에서 회사 세부 정보 페이지를 새로 고치면 현재 로그인한 사용자에 대한 회사 세부 정보가 업데이트됩니다. 그러나 다른 사용자가 Fiery IQ 에서 로그아웃한 후 다시 로그인하면 해당 사용자들에 대한 회사 세부 정보가 업데이트됩니다.

#### OTP(1회용 암호) 유효성 확인

Fiery 계정 암호를 변경하는 동안 잘못된 OTP를 입력하면 새 암호를 입력한 후 다음 페이지에 잘못된 확 인 코드를 지정하는 오류가 표시됩니다.

### Fiery Dashboard

#### Fiery IQ에서 경고 상태가 표시되지 않음

프린터 경고 상태에 있을 때 작업을 인쇄하는 경우 Fiery IQ 장치 상태 페이지에서 다음 문제가 발생합니 다.

- **•** 인쇄하는 동안 일부 OEM에 대해 프린터 상태 잘못 표시됩니다.
- **•** 인쇄 후 경고 메시지 대신 Fiery Dashboard에서 프린터 상태가 유휴로 표시됩니다.

#### Fiery IQ에 남은 토너

Command WorkStation의 서버에서 Fiery Dashboard의 프린터 요약에 표시되는 남아있는 토너는 Fiery Command WorkStation의 소모품 섹션에 표시되는 토너 정보와 다를 수 있습니다.

#### Fiery Admin console

#### 인사이트 라이선스

최근에 라이선스가 만료된 장치에 새로 활성화된 인사이트 라이선스를 할당하면 오류가 나타났습니다.

#### 라이선스 관리자 위젯

라이선스 관리자의 위젯은 고정된 순서가 아니며, 라이선스 관리자 창을 새로 고치면 순서가 임의로 전환 됩니다.

#### 잘못된 이메일 템플릿과 등록 워크플로우

Fiery IQ에 새 사용자를 초대하면 해당 사용자가 수신한 이메일 템플릿과 가입 워크플로우가 새 Fiery IQ 사용자 인터페이스에 따라 업데이트되지 않습니다.

#### 라이브 데모에서 Fiery 라이선스 관리자

Fiery 라이선스 관리자 페이지가 Fiery IQ 라이브 데모 응용 프로그램에서 제거되었습니다.

#### 더블 바이트 문자 사용

더블 바이트 문자를 입력할 때 발생하는 문제는 다음과 같았습니다.

- **•** 회사 이름 필드에 회사 세부 정보를 편집하는 동안 잘못된 회사 이름이 표시되었습니다.
- **•** 이름 또는 성 필드에 새 사용자를 추가하는 동안 잘못된 사용자 이름이 표시되고 초대 이메일이 사용 자에게 전송되지 않았습니다. 다시 초대를 클릭하면 Fiery IQ에서 로그아웃되었습니다.

## 잘못된 사용자 역할

Fiery Command WorkStation에서 처음 초대받은 기존 Fiery IQ 사용자를 다른 회사 계정에 참여하도록 초대하는 경우 역할 선택 드롭다운 목록에 관리자, 운영자 및 지원 역할이 표시됩니다. 그러나 기존 Fiery IQ 사용자는 지원 사용자로서만 초대 받을 수 있습니다.

#### 디스플레이 그래픽 프린터의 MAC 주소가 표시되지 않음

디스플레이 그래픽 프린터의 MAC 주소가 **장치 컬렉션** 및 프린터 드릴다운에 표시되지 않습니다.

# EFI Cloud Connector

#### PostScript(PS) 패치가 Fiery IQ에 표시되지 않음

내장형 서버에서 실행하는 EFI Cloud Connector용 Fiery Command WorkStation에서 PS 패치를 업데 이트할 때 일부 PS 패치가 Fiery IQ에 표시되지 않습니다.

# 잘못된 활성화 오류

Fiery 계정 자격 증명이 여러 회사 계정에 액세스할 수 있고 EFI Cloud Connector 버전 1.3.3745 이전 에 로그인할 경우 EFI Cloud Connector 활성화에 실패했다는 오류 메시지가 나타납니다. 이 메시지는 올바르지 않습니다. EFI Cloud Connector가 활성화됩니다. 단, 하나의 Fiery IQ 계정에 대한 액세스 권 한이 있는 하나의 Fiery 계정 자격 증명만 EFI Cloud Connector 및 EFI Go에 액세스할 수 있습니다.

# 장치 정보가 동시에 표시되지 않음

EFI Cloud Connector 를 다시 시작하고 등록된 서버 목록을 보면 장치, 연결, 그리고 버전 열의 정보가 먼저 나타납니다. 그런 다음 몇 초 후에 상태 및 추적 열의 정보가 나타납니다.

#### 잘못된 IP 주소 메시지로 인한 지연

EFI Cloud Connector에 잘못된 IP 주소가 추가되면 잘못된 IP 주소 메시지가 표시되는 데 1분 이상 걸 릴 수 있습니다.

#### 오프라인 Fiery 서버 등록 불가

여러 Fiery 서버를 등록하고 Fiery 서버 중 하나가 오프라인 상태인 경우, 특정 Fiery 서버가 오프라인 상태임을 알리는 메시지가 나타납니다. 이 오프라인 Fiery 서버는 등록되지 않습니다. 하지만 등록하려는 다른 Fiery 서버 역시 EFI Cloud Connector에 등록되지 않습니다. 이는 컷시트 프린터용 Fiery 서버에 서만 발생합니다.

해결하려면 다음 중 하나를 수행하십시오.

- **•** 서버 등록 탭에서 뒤로를 클릭하고 오프라인 Fiery 서버의 확인란 선택을 지웁니다. 그런 다음 등록을 클릭합니다.
- **•** 서버 등록 탭에서 장치 추가를 클릭하고 온라인 Fiery 서버마다 수동으로 정보를 입력합니다.

#### EFI Cloud Connector 설치 후 Fiery 서버 업데이트 표시

Fiery Command WorkStation에서 이미 EFI Cloud Connector에 연결된 컷시트 프린터용 Fiery 서버를 선택하면 Fiery 서버 업데이트가 서버 > Fiery IQ에 나타날 수 있습니다.

# EFI Go

#### 작업 미리 보기 공간

프린터가 인쇄 상태일 때 모든 디스플레이 그래픽 프린터에 대한 EFI Go의 작업 미리 보기 공간이 단축 됩니다.

#### 작업 수 불일치

인쇄 대기열에 20개 이상의 작업이 있는 경우 EFI Go의 프린터 세부 정보 페이지에 있는 인쇄 대기열에 표시되는 작업 수가 인쇄 대기열 탭에 표시되는 작업 목록과 일치하지 않습니다.

# 알림 탭의 오류 메시지

EFI Go에서 알림 탭에 최근 오류 메시지가 표시되지 않습니다.

#### 잘못된 작업 이름

더블 바이트 문자를 사용하여 인쇄 작업 이름을 지정하면 EFI Go에 잘못된 작업 이름이 표시됩니다.

# 취소된 인쇄 작업이 표시되지 않음

인쇄하기 전에 인쇄 작업을 취소하면 EFI 와이드 포맷 프린터의 취소된 인쇄 작업 EFI Go에 표시되지 않 습니다.

#### 인쇄 작업 축소 그림이 표시되지 않음

H5, EFI Superwide 롤-투-롤 및 EFI VUTEk HS 계열 프린터에 대한 인쇄 대기열 및 인쇄된 작업 목록 의 인쇄 작업 축소 그림이 EFI Go에 표시되지 않습니다.

#### 해결된 경고 또는 알림이 표시되지 않음

장치 정보 페이지에 있는 모두 및 오류 탭에서는 지난 24시간 동안 활성 및 해결된 경고 및 알림 대신, 활 성 경고 및 알림만 표시합니다.

# 로그아웃 후 알림 표시

EFI Go 앱에 로그인하지 않은 경우에도 생산 차단 이벤트에 대한 알림은 모바일 장치에 계속 표시됩니 다.

# Fiery Ink Assistant

#### 잘못된 부품 이름 및 번호

Fiery Ink Assistant에 새 잉크를 추가하는 동안 부품 이름 및 부품 번호 필드에 2바이트 문자를 입력하 면 잉크 재고 목록에 해당 부품 이름과 번호가 올바르게 표시되지 않습니다.

#### Fiery Ink Assistant에 액세스

이 Fiery Ink Assistant 응용 프로그램은 사용자를 지원할 수 없습니다.

# BETA 태그가 표시되지 않음

EFI ColorGuard 웹 응용 프로그램을 사용하는 경우 Fiery Ink Assistant 응용 프로그램의 BETA 태그는 전환 응용 프로그램 드롭다운 목록에 표시되지 않습니다.

# Fiery Insight

#### 프린터 사용률 세부 정보가 일관되지 않음

전환을 활성화할 때 Fiery Insight 트렌드 페이지에 표시되는 프린터 사용률 세부 정보가 Fiery Insight 비교 페이지 및 Fiery Dashboard 페이지에 표시되는 사용률 세부 정보와 일치하지 않습니다.

#### 작업 로그의 이중 취소선 열이 비어 있습니다.

EFI Pro 30h 프린터에 대해 작업 로그의 이중 취소선 열이 비어 있습니다. 그러나 작업 로그의 취소선 열 에 인쇄 작업의 세부 정보가 표시됩니다.

#### 작업 로그에 누락된 작업 정보

작업 로그에서 컷시트 프린터용 Fiery 서버를 확인할 경우 Fiery Insight에서 작업 설정 정보만 표시됩니 다. 서버 기본 정보는 작업 로그에 표시되지 않습니다.

#### 작업 로그 정보가 누락됨

컷시트 프린터용으로 Fiery 서버를 선택하고 작업 로그 정보를 볼 때 다음 열에 정보가 표시되지 않을 수 있습니다.

- **•** 사용자
- **•** 무선 제본

#### 잘못된 값이 복사 열에 표시됨

작업 로그 페이지에 복사 열이 프로 30h 프린터에 잘못된 값으로 표시되었습니다.

## Fiery Manage

#### 새로운 동기화 패키지 생성

새 동기화 패키지를 만드는 경우:

- **•** Fiery Manage에 표시되는 프리셋 수가 Fiery 서버에서 사용 가능한 프리셋 수와 일치하지 않습니다.
- **•** 최대 한도인 10메가바이트를 초과하여 동기화 패키지가 실패한 경우 잘못된 오류 메시지가 표시됩니 다.

# Fiery 서버 구성 파일

Fiery 서버가 다음에 연결되어 있는 경우 Fiery 서버 구성 파일을 생성할 수 없습니다.

- **•** 프록시 설정을 통한 EFI Cloud Connector
- **•** Mac 운영 체제에 EFI Cloud Connector가 설치됩니다.

#### 동기화 패키지 배포 오류

여러 서버에 동기화 패키지를 배포하면 오류 메시지가 나타납니다.

# 오류 메시지

Fiery IQ는 Fiery Command WorkStation와 같은 오류 메시지를 사용합니다. Fiery Command WorkStation에서 사용되지 않는 오류 메시지는 Fiery IQ가 추적하지 않습니다.

# Fiery Notify

### 특성 업데이트

Fiery WebTools에서 특성을 업데이트 때는 업데이트된 값이 Windows 및 Mac 운영 체제에 설치된 EFI Cloud Connector을(를) 통해 연결된 서버의 구성 보고서에 표시되지 않습니다.

이를 해결하려면 EFI Cloud Connector을(를) 재시작합니다.

# 구성 보고서 페이지의 숨겨진 메뉴

더 보기 아이콘(점 3개)을 클릭할 경우 구성 보고서 페이지에 4개 이상의 구성 보고서가 나열되면 메뉴가 보기에서 숨겨집니다.

#### 각 Fiery 서버에 대해 전송된 이메일 알림

EFI Cloud Connector와 Fiery IQ 사이의 연결이 끊어지고 Fiery Notify에 생산 차단 이벤트 경고가 구 성된 경우 EFI Cloud Connector에 등록된 컷시트 프린터용 각 Fiery 서버에 대해 이메일 알림을 받게 됩니다.

#### 여러 이메일 알림

EFI Cloud Connector와 Fiery 서버 사이의 연결이 끊어지고 Fiery Notify에 생산 차단 이벤트 경고가 구성된 경우 연결이 다시 설정될 때까지 여러 이메일 알림을 받게 됩니다.

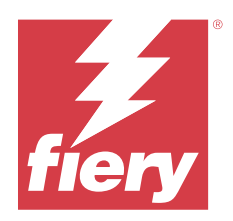

# Fiery IQ 2023년 10월 릴리스

# 이 릴리스의 새로운 기능

이 버전의 Fiery IQ는 다음과 같은 새로운 기능을 담고 있습니다.

**•** 이제 아래 설명에 따라 다음 응용 프로그램이 리브랜딩됩니다.

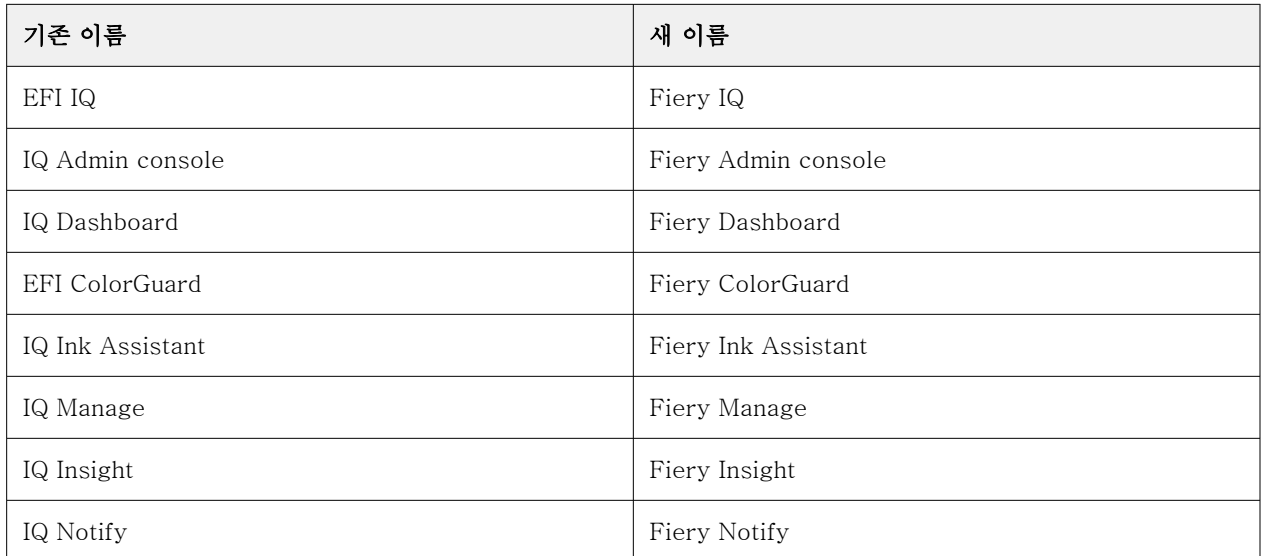

- **•** 기존 EFI IQ 자격 증명이 이제 Fiery 계정 자격 증명입니다.
- **•** 모든 Fiery 계정 자격 증명을 사용하여 Fiery IQ에 로그인할 수 있습니다.
- **•** 여러 회사 계정에 액세스할 수 있는 모든 기존 사용자는 하나의 계정에서만 관리자 또는 운영자 자격을 유 지할 수 있습니다. 해당 사용자의 다른 모든 사용자 역할은 지원 역할로 전환됩니다.
- **•** 라이선스 활성화 코드(LAC)가 도입되기 전에 Fiery 지원 팀에서 활성화한 Fiery Manage 또는 모든 디스 플레이 그래픽 프린터 라이선스의 경우 Fiery 라이선스 관리자의 라이선스 코드 및 모델 열이 비어 있습니 다.
- **•** EFI Go 모바일 응용 프로그램(<https://iq.fiery.com> 포함)의 새 버전 v2.6.2에 대한 호환성 지원. EFI Go 의 이전 버전인 v2.6.1은 <https://iq.fiery.com>과 호환되지 않습니다.

# 수정된 문제

# Fiery Dashboard

#### Fiery Command WorkStation에서 패치 설치

Fiery Command WorkStation에서 패치를 설치하면 설치된 패치의 세부 정보가 Fiery Dashboard에 표 시되지 않습니다.

# Fiery Insight

## 누락된 인쇄 작업

Fiery Command WorkStation에서 서버 로그인을 지운 후 Fiery Command WorkStation 또는 핫 폴더 를 사용하여 새 인쇄 작업을 인쇄한 경우 인쇄된 작업 세부 정보가 Fiery Insight 또는 Fiery Dashboard 에 표시되지 않았습니다.

# EFI Go

#### 보류 작업 카운트가 프린터 사용자 인터페이스(UI)와 일치하지 않습니다.

EFI Pro 30h 프린터 및 EFI Pro 30f 프린터의 EFI Go에 표시되는 보류 작업 수가 프린터 UI와 일치하지 않습니다.

#### 작업 미리 보기가 표시되지 않음

EFI Go에서 EFI Superwide 롤-투-롤 프린터에 대한 개별 작업을 선택하면 인쇄 작업 미리 보기가 표시 되지 않습니다.

## Fiery Manage

### Fiery 서버 구성 파일 자동 업로드

구성 매개변수를 변경한 후 EFI Cloud Connector를 다시 시작하면 최신 Fiery 서버 구성 파일이 클라우 드에 업로드됩니다.

# 알려진 문제점

#### Fiery 계정

#### 계정 설정 페이지가 현지화되지 않음

Fiery IQ에 로그인하는 동안 브라우저 언어를 변경하면 계정 설정 페이지가 해당 언어로 현지화되지 않 으며 영어로 표시됩니다.

이를 해결하려면 로그아웃한 후 다시 로그인하여 현지화된 언어로 계정 설정 페이지를 확인하십시오.

#### 회사 정보 수정

계정 설정 페이지에서 회사 정보를 수정하고 Fiery Admin console에서 회사 세부 정보 페이지를 새로 고치면 현재 로그인한 사용자에 대한 회사 세부 정보가 업데이트됩니다. 그러나 다른 사용자가 Fiery IQ 에서 로그아웃한 후 다시 로그인하면 해당 사용자들에 대한 회사 세부 정보가 업데이트됩니다.

#### OTP(1회용 암호) 유효성 확인

Fiery 계정 암호를 변경하는 동안 잘못된 OTP를 입력하면 새 암호를 입력한 후 다음 페이지에 잘못된 확 인 코드를 지정하는 오류가 표시됩니다.

# Fiery Dashboard

## Fiery IQ에서 경고 상태가 표시되지 않음

프린터 경고 상태에 있을 때 작업을 인쇄하는 경우 Fiery IQ 장치 상태 페이지에서 다음 문제가 발생합니 다.

- **•** 인쇄하는 동안 일부 OEM에 대해 프린터 상태 잘못 표시됩니다.
- **•** 인쇄 후 경고 메시지 대신 Fiery Dashboard에서 프린터 상태가 유휴로 표시됩니다.

#### Fiery IQ에 남은 토너

Command WorkStation의 서버에서 Fiery Dashboard의 프린터 요약에 표시되는 남아있는 토너는 Fiery Command WorkStation의 소모품 섹션에 표시되는 토너 정보와 다를 수 있습니다.

# Fiery Admin console

#### 라이선스 관리자 위젯

라이선스 관리자의 위젯은 고정된 순서가 아니며, 라이선스 관리자 창을 새로 고치면 순서가 임의로 전환 됩니다.

#### 잘못된 이메일 템플릿과 등록 워크플로우

Fiery IQ에 새 사용자를 초대하면 해당 사용자가 수신한 이메일 템플릿과 가입 워크플로우가 새 Fiery IQ 사용자 인터페이스에 따라 업데이트되지 않습니다.

#### 라이브 데모에서 Fiery 라이선스 관리자

Fiery 라이선스 관리자 페이지가 Fiery IQ 라이브 데모 응용 프로그램에서 제거되었습니다.

#### 더블 바이트 문자 사용

더블 바이트 문자를 입력할 때 발생하는 문제는 다음과 같았습니다.

- **•** 회사 이름 필드에 회사 세부 정보를 편집하는 동안 잘못된 회사 이름이 표시되었습니다.
- **•** 이름 또는 성 필드에 새 사용자를 추가하는 동안 잘못된 사용자 이름이 표시되고 초대 이메일이 사용 자에게 전송되지 않았습니다. 다시 초대를 클릭하면 Fiery IQ에서 로그아웃되었습니다.

# 잘못된 사용자 역할

Fiery Command WorkStation에서 처음 초대받은 기존 Fiery IQ 사용자를 다른 회사 계정에 참여하도록 초대하는 경우 역할 선택 드롭다운 목록에 관리자, 운영자 및 지원 역할이 표시됩니다. 그러나 기존 Fiery IQ 사용자는 지원 사용자로서만 초대 받을 수 있습니다.

# 디스플레이 그래픽 프린터의 MAC 주소가 표시되지 않음

디스플레이 그래픽 프린터의 MAC 주소가 **장치 컬렉션** 및 프린터 드릴다운에 표시되지 않습니다.

# EFI Cloud Connector

#### PostScript(PS) 패치가 Fiery IQ에 표시되지 않음

내장형 서버에서 실행하는 EFI Cloud Connector용 Fiery Command WorkStation에서 PS 패치를 업데 이트할 때 일부 PS 패치가 Fiery IQ에 표시되지 않습니다.

# 잘못된 활성화 오류

Fiery 계정 자격 증명이 여러 회사 계정에 액세스할 수 있고 EFI Cloud Connector 버전 1.3.3745 이전 에 로그인할 경우 EFI Cloud Connector 활성화에 실패했다는 오류 메시지가 나타납니다. 이 메시지는 올바르지 않습니다. EFI Cloud Connector가 활성화됩니다. 단, 하나의 Fiery IQ 계정에 대한 액세스 권 한이 있는 하나의 Fiery 계정 자격 증명만 EFI Cloud Connector 및 EFI Go에 액세스할 수 있습니다.

### 장치 정보가 동시에 표시되지 않음

EFI Cloud Connector 를 다시 시작하고 등록된 서버 목록을 보면 장치, 연결, 그리고 버전 열의 정보가 먼저 나타납니다. 그런 다음 몇 초 후에 상태 및 추적 열의 정보가 나타납니다.

# 잘못된 IP 주소 메시지로 인한 지연

EFI Cloud Connector에 잘못된 IP 주소가 추가되면 잘못된 IP 주소 메시지가 표시되는 데 1분 이상 걸 릴 수 있습니다.

#### 오프라인 Fiery 서버 등록 불가

여러 Fiery 서버를 등록하고 Fiery 서버 중 하나가 오프라인 상태인 경우, 특정 Fiery 서버가 오프라인 상태임을 알리는 메시지가 나타납니다. 이 오프라인 Fiery 서버는 등록되지 않습니다. 하지만 등록하려는 다른 Fiery 서버 역시 EFI Cloud Connector에 등록되지 않습니다. 이는 컷시트 프린터용 Fiery 서버에 서만 발생합니다.

해결하려면 다음 중 하나를 수행하십시오.

- **•** 서버 등록 탭에서 뒤로를 클릭하고 오프라인 Fiery 서버의 확인란 선택을 지웁니다. 그런 다음 등록을 클릭합니다.
- **•** 서버 등록 탭에서 장치 추가를 클릭하고 온라인 Fiery 서버마다 수동으로 정보를 입력합니다.

#### EFI Cloud Connector 설치 후 Fiery 서버 업데이트 표시

Fiery Command WorkStation에서 이미 EFI Cloud Connector에 연결된 컷시트 프린터용 Fiery 서버를 선택하면 Fiery 서버 업데이트가 서버 > Fiery IQ에 나타날 수 있습니다.

EFI Go

#### 작업 미리 보기 공간

프린터가 인쇄 상태일 때 모든 디스플레이 그래픽 프린터에 대한 EFI Go의 작업 미리 보기 공간이 단축 됩니다.

#### 작업 수 불일치

인쇄 대기열에 20개 이상의 작업이 있는 경우 EFI Go의 프린터 세부 정보 페이지에 있는 인쇄 대기열에 표시되는 작업 수가 인쇄 대기열 탭에 표시되는 작업 목록과 일치하지 않습니다.

#### 알림 탭의 오류 메시지

EFI Go에서 알림 탭에 최근 오류 메시지가 표시되지 않습니다.

#### 잘못된 작업 이름

더블 바이트 문자를 사용하여 인쇄 작업 이름을 지정하면 EFI Go에 잘못된 작업 이름이 표시됩니다.

#### 취소된 인쇄 작업이 표시되지 않음

인쇄하기 전에 인쇄 작업을 취소하면 EFI 와이드 포맷 프린터의 취소된 인쇄 작업 EFI Go에 표시되지 않 습니다.

#### 인쇄 작업 축소 그림이 표시되지 않음

H5, EFI Superwide 롤-투-롤 및 EFI VUTEk HS 계열 프린터에 대한 인쇄 대기열 및 인쇄된 작업 목록 의 인쇄 작업 축소 그림이 EFI Go에 표시되지 않습니다.

# 해결된 경고 또는 알림이 표시되지 않음

장치 정보 페이지에 있는 모두 및 오류 탭에서는 지난 24시간 동안 활성 및 해결된 경고 및 알림 대신, 활 성 경고 및 알림만 표시합니다.

#### 로그아웃 후 알림 표시

EFI Go 앱에 로그인하지 않은 경우에도 생산 차단 이벤트에 대한 알림은 모바일 장치에 계속 표시됩니 다.

#### Fiery Ink Assistant

#### 잘못된 부품 이름 및 번호

Fiery Ink Assistant에 새 잉크를 추가하는 동안 부품 이름 및 부품 번호 필드에 2바이트 문자를 입력하 면 잉크 재고 목록에 해당 부품 이름과 번호가 올바르게 표시되지 않습니다.

#### Fiery Ink Assistant에 액세스

이 Fiery Ink Assistant 응용 프로그램은 사용자를 지원할 수 없습니다.

# BETA 태그가 표시되지 않음

EFI ColorGuard 웹 응용 프로그램을 사용하는 경우 Fiery Ink Assistant 응용 프로그램의 BETA 태그는 전환 응용 프로그램 드롭다운 목록에 표시되지 않습니다.

# Fiery Insight

#### 프린터 사용률 세부 정보가 일관되지 않음

전환을 활성화할 때 Fiery Insight 트렌드 페이지에 표시되는 프린터 사용률 세부 정보가 Fiery Insight 비교 페이지 및 Fiery Dashboard 페이지에 표시되는 사용률 세부 정보와 일치하지 않습니다.

# 작업 로그의 이중 취소선 열이 비어 있습니다.

EFI Pro 30h 프린터에 대해 작업 로그의 이중 취소선 열이 비어 있습니다. 그러나 작업 로그의 취소선 열 에 인쇄 작업의 세부 정보가 표시됩니다.

# 작업 로그에 누락된 작업 정보

작업 로그에서 컷시트 프린터용 Fiery 서버를 확인할 경우 Fiery Insight에서 작업 설정 정보만 표시됩니 다. 서버 기본 정보는 작업 로그에 표시되지 않습니다.

#### 작업 로그 정보가 누락됨

컷시트 프린터용으로 Fiery 서버를 선택하고 작업 로그 정보를 볼 때 다음 열에 정보가 표시되지 않을 수 있습니다.

- **•** 사용자
- **•** 무선 제본

# 잘못된 값이 복사 열에 표시됨

작업 로그 페이지에 복사 열이 프로 30h 프린터에 잘못된 값으로 표시되었습니다.

## Fiery Manage

#### 새로운 동기화 패키지 생성

새 동기화 패키지를 만드는 경우:

- **•** Fiery Manage에 표시되는 프리셋 수가 Fiery 서버에서 사용 가능한 프리셋 수와 일치하지 않습니다.
- **•** 최대 한도인 10메가바이트를 초과하여 동기화 패키지가 실패한 경우 잘못된 오류 메시지가 표시됩니 다.

# Fiery 서버 구성 파일

Fiery 서버가 다음에 연결되어 있는 경우 Fiery 서버 구성 파일을 생성할 수 없습니다.

- **•** 프록시 설정을 통한 EFI Cloud Connector
- **•** Mac 운영 체제에 EFI Cloud Connector가 설치됩니다.

# 동기화 패키지 배포 오류

여러 서버에 동기화 패키지를 배포하면 오류 메시지가 나타납니다.

# 오류 메시지

Fiery IQ는 Fiery Command WorkStation와 같은 오류 메시지를 사용합니다. Fiery Command WorkStation에서 사용되지 않는 오류 메시지는 Fiery IQ가 추적하지 않습니다.

# Fiery Notify

# 특성 업데이트

Fiery WebTools에서 특성을 업데이트 때는 업데이트된 값이 Windows 및 Mac 운영 체제에 설치된 EFI Cloud Connector을(를) 통해 연결된 서버의 구성 보고서에 표시되지 않습니다.

이를 해결하려면 EFI Cloud Connector을(를) 재시작합니다.

# 구성 보고서 페이지의 숨겨진 메뉴

더 보기 아이콘(점 3개)을 클릭할 경우 구성 보고서 페이지에 4개 이상의 구성 보고서가 나열되면 메뉴가 보기에서 숨겨집니다.

#### 각 Fiery 서버에 대해 전송된 이메일 알림

EFI Cloud Connector와 Fiery IQ 사이의 연결이 끊어지고 Fiery Notify에 생산 차단 이벤트 경고가 구 성된 경우 EFI Cloud Connector에 등록된 컷시트 프린터용 각 Fiery 서버에 대해 이메일 알림을 받게 됩니다.

# 여러 이메일 알림

EFI Cloud Connector와 Fiery 서버 사이의 연결이 끊어지고 Fiery Notify에 생산 차단 이벤트 경고가 구성된 경우 연결이 다시 설정될 때까지 여러 이메일 알림을 받게 됩니다.